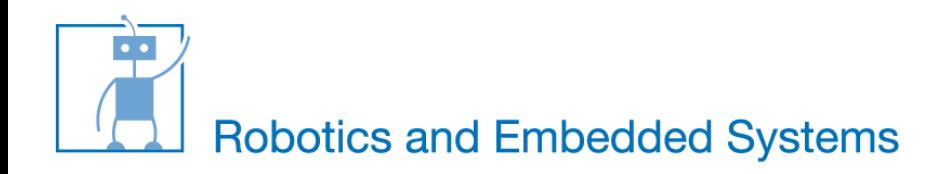

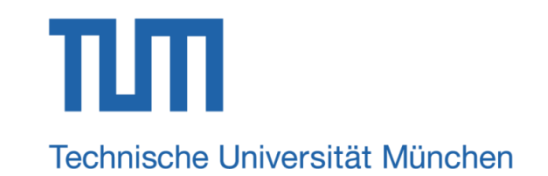

# **Introduction to Pulse Width Modulation (PWM)**

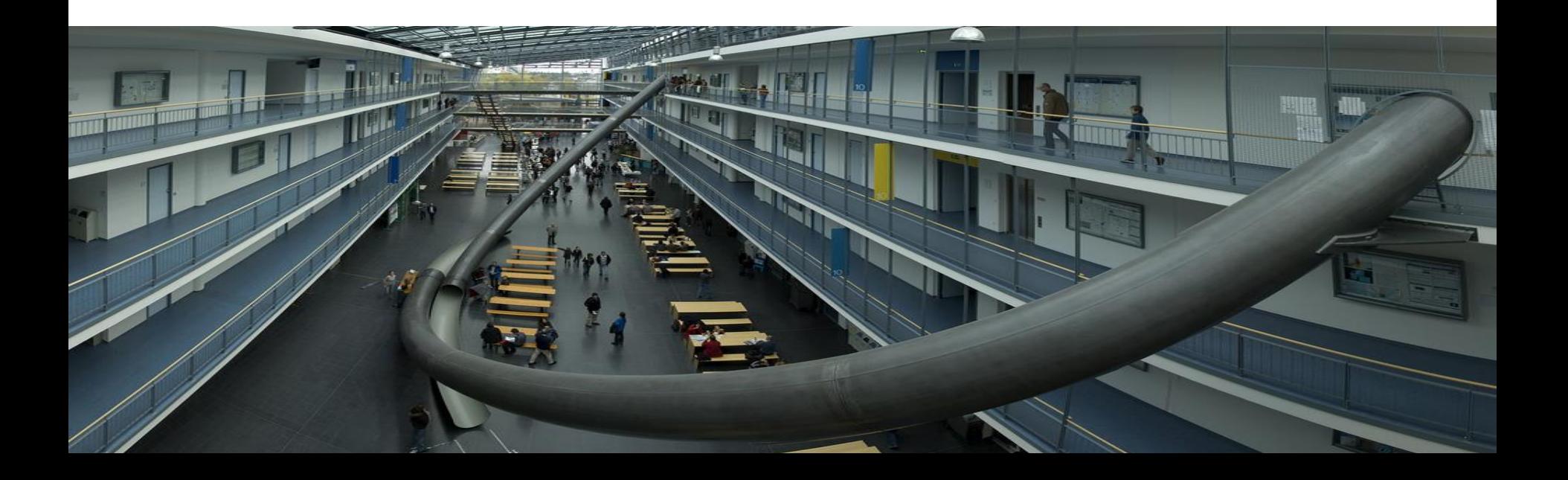

## **What is PWM?**

- Output signal alternates between on and off within specified period.
- Control the power received by a device.
- The voltage seen by the load is directly proportional to the source voltage.

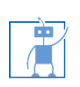

#### **What is PWM?**

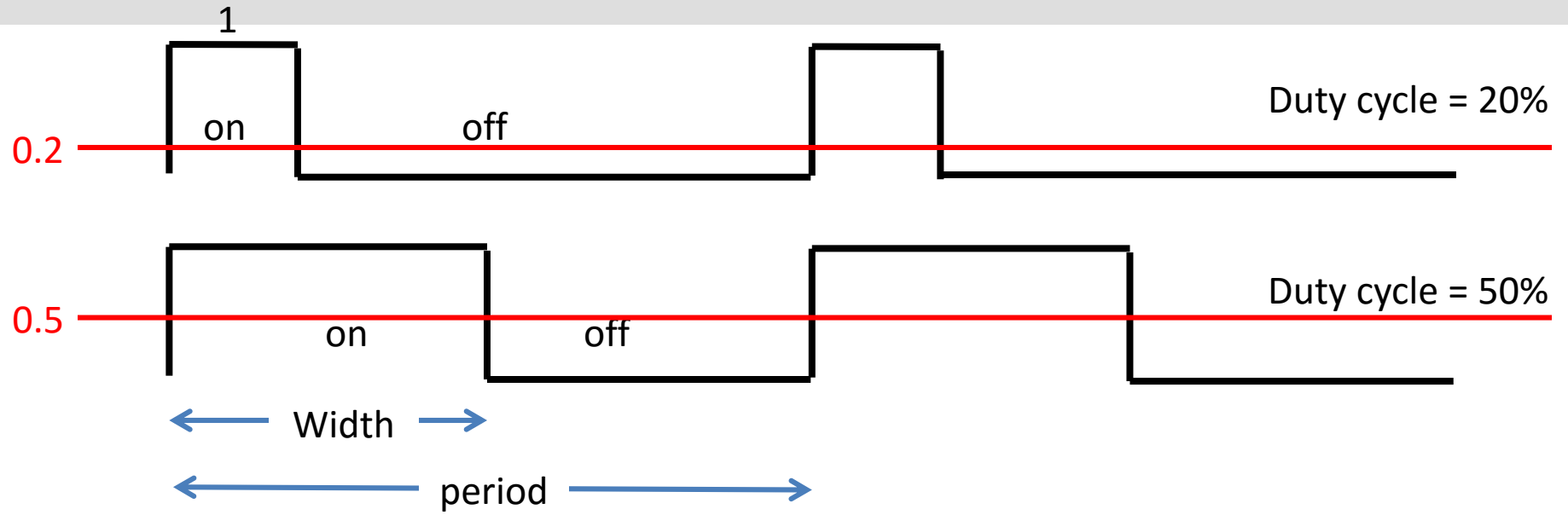

- Depending on the requirement the width of the pulse is modulated (adjusted).
- **Duty cycle =**  $t_{on} / (t_{on} + t_{off}).$

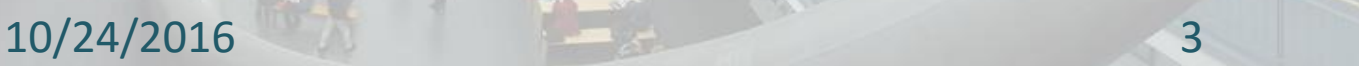

# **Why PWM?**

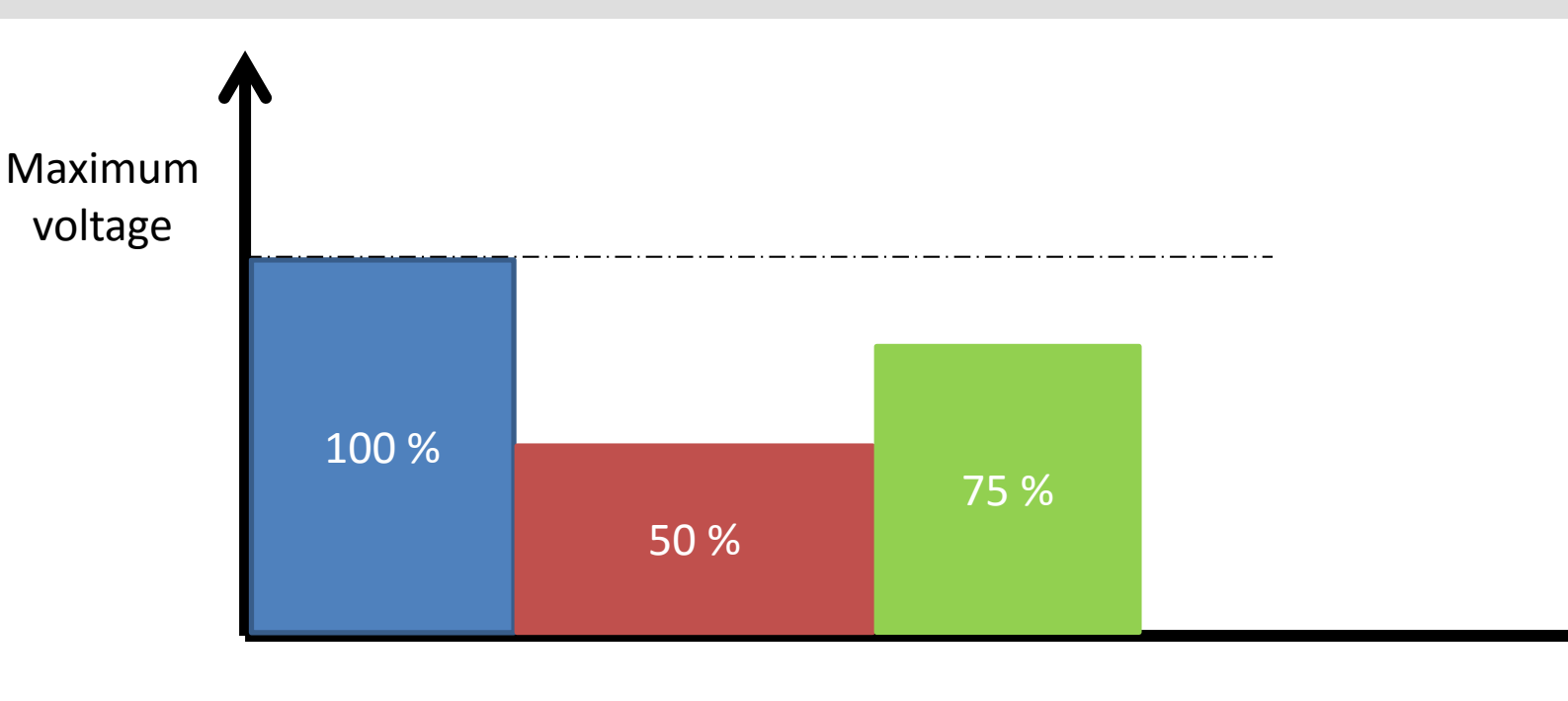

■ Analog voltage control:

o Voltage can be changed to control the motor speed o Can NIOS change voltage ?

t

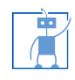

## **Why PWM?**

唐

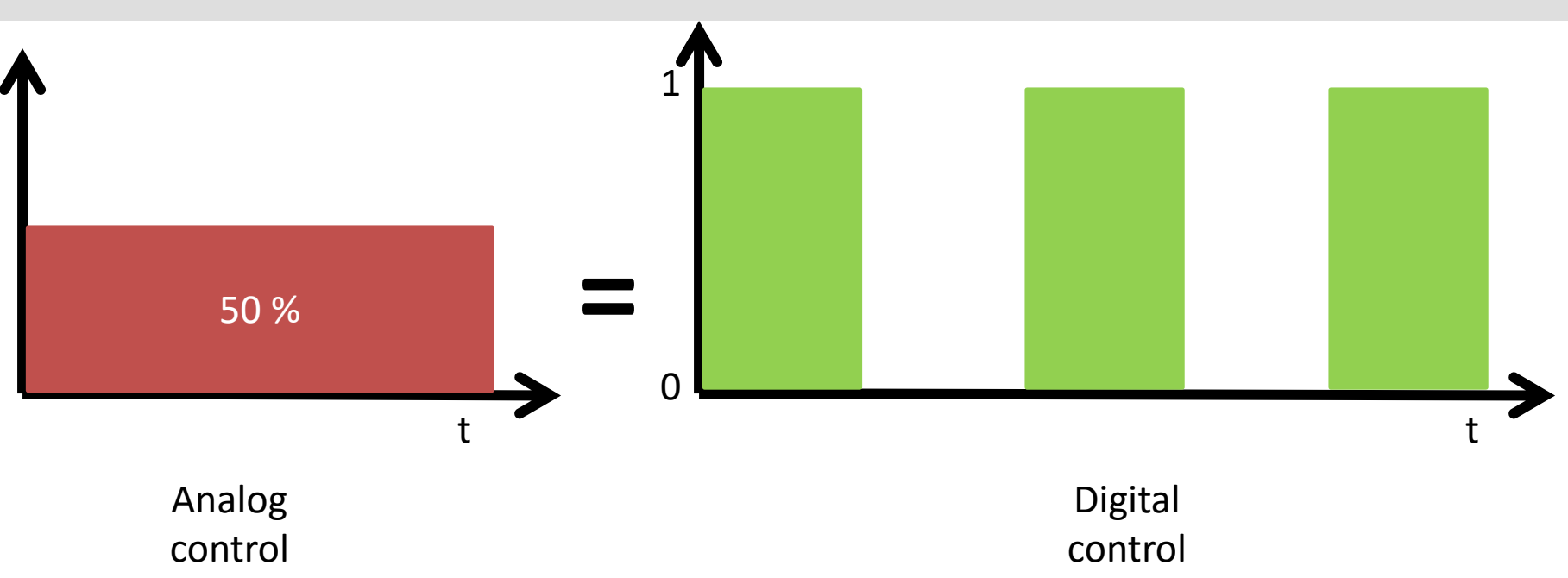

Digital voltage control: o Can only control '1' and '0'  $\circ$  X% of maximum analog voltage = X% of duty cycle

## **PWM Control Example**

- Disco gate:
	- $\circ$  100 % open gate = 10 persons per second
	- $\circ$  50% open gate = 5 persons per second
- Analog control:
	- o Open 50 % gate
	- o Total how many people can go in 10 seconds?
- Digital control:
	- $\circ$  Open 100 % gate on every odd second  $(1,3,5,7,9, ...)$
	- o Total how many people can go in 10 seconds?

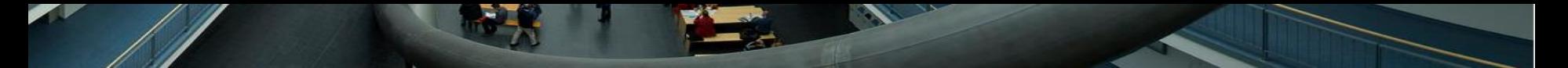

## **Usage of PWM**

**Motor Control** 

**Intensity of LED** 

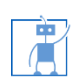

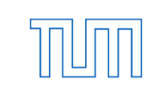

# **How to generate PWM signal?**

- **Software method** 
	- o Using counter
		- Count to 100 in a loop
		- Set the output value to 1 in the beginning of the loop
		- Set the output value to 0 as soon as the counter reaches the value of required duty cycle.
		- Continue the process
	- o Using interrupt
		- Home work
		- Think about the concept

#### **Your tasks**

- Create projects in a usual way using provided SOPCINFO file.
- Type the code in your application project.
- Change duty cycle variable and observe the effect on oscilloscope or LED.
- **Using oscilloscope, verify the duty cycle.** 
	- o Is it precise?
	- o Is it efficient?

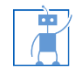

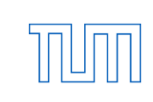

## **Software PWM**

#### Output pin:

o **GPIO\_0[0]** *==> find this pin in the user manual*

- o Using the manual find out the correct pin and observe the resulting PWM on the oscilloscope
- o In C program, use the following instructions to change the output
	- IOWR(**PIO\_0\_BASE**, 0, 0); // set output 0
	- IOWR(**PIO\_0\_BASE**, 0, 1); // set output 1
- Control LED (optional):

o Apply the PWM signal to LED, observe the intensity

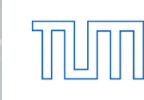

# **Questions**

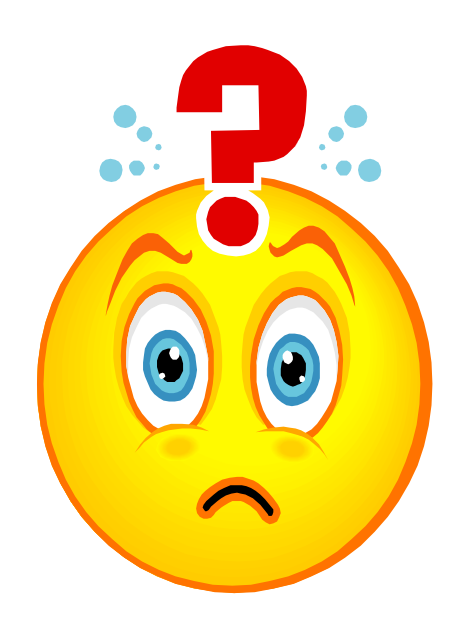

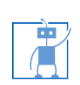

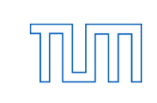

#### **Hardware PWM IP**

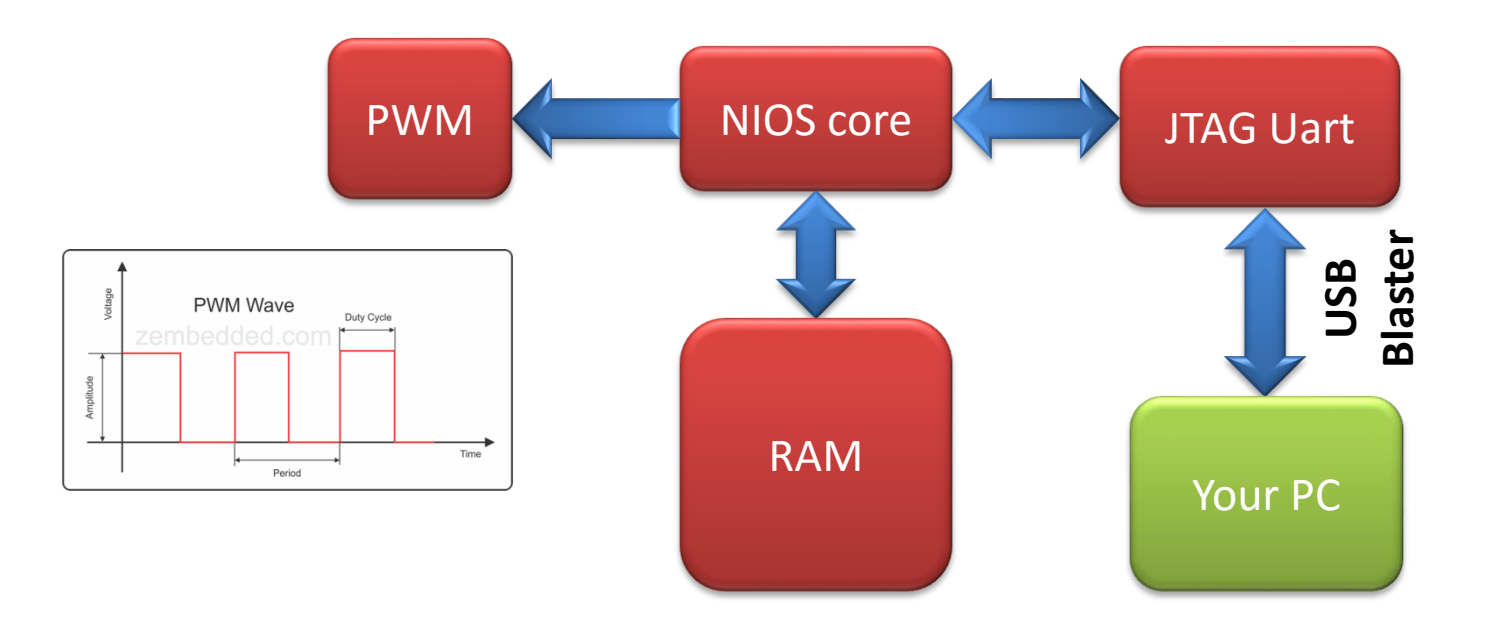

10/24/2016 12

- Programmable/configurable
- **Precise**

庸

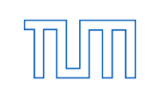

# **Hardware PWM IP**

- Follow the simple use sequence
	- o Enable
	- o Configure
	- o Modify
	- o Disable

• Only one function for controlling two PWM signals motor setting(phase1, duty1, phase2, duty2, period, enable);

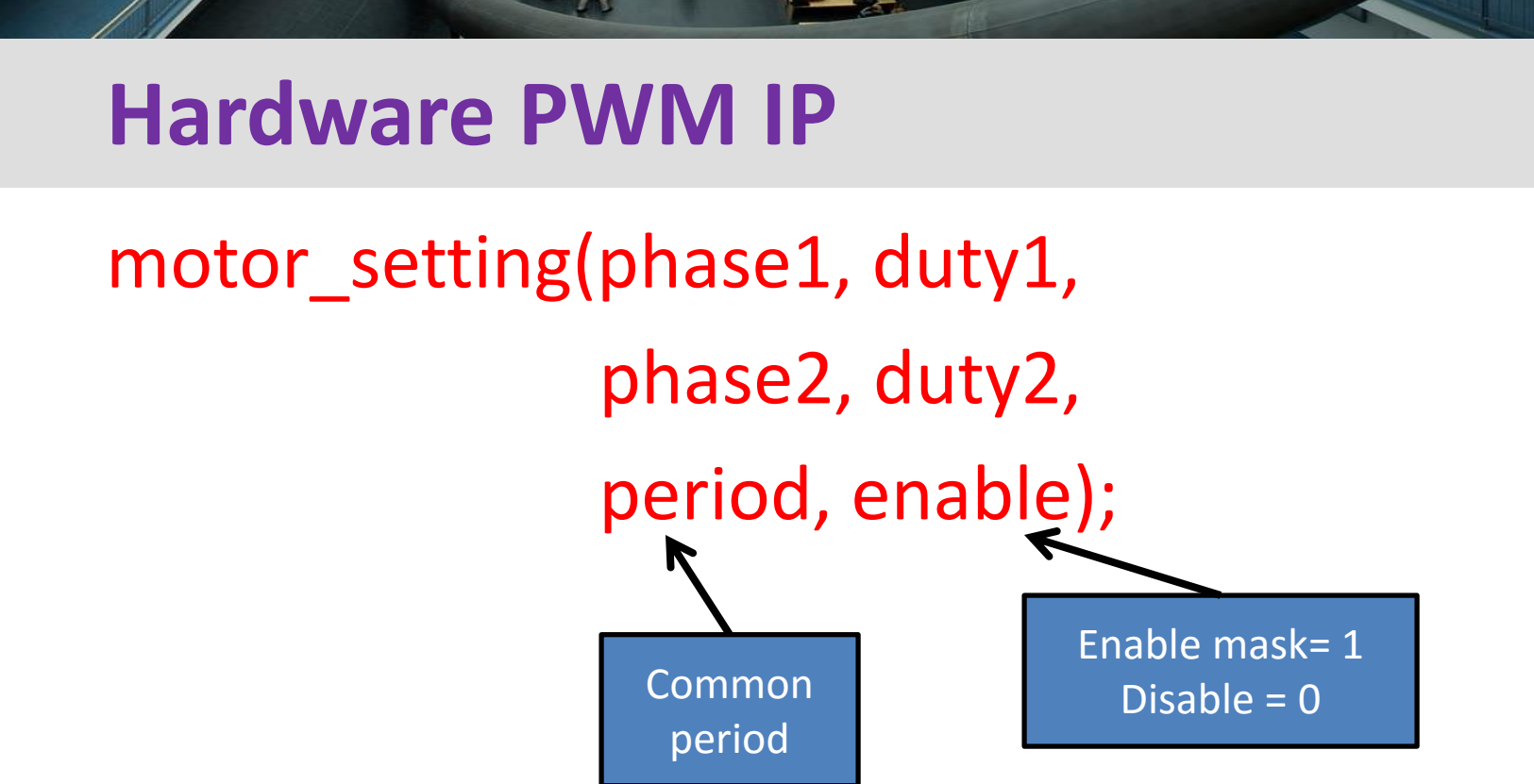

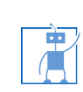

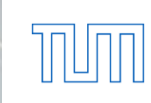

# **Questions**

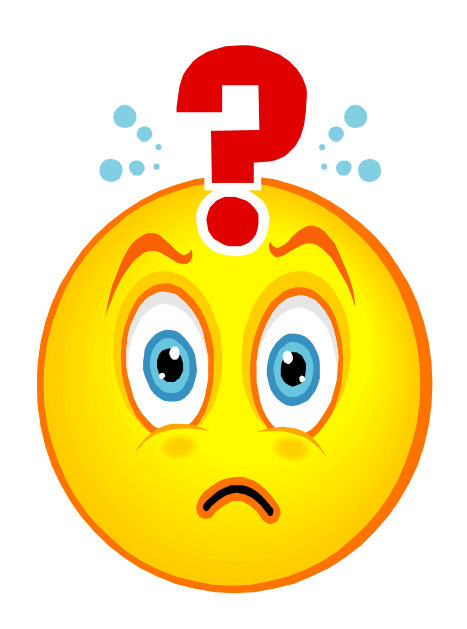

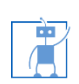

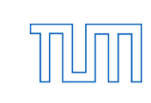